# ANSYS Mechanical APDL. Utility Menu-> **Select 1**

# **Select**

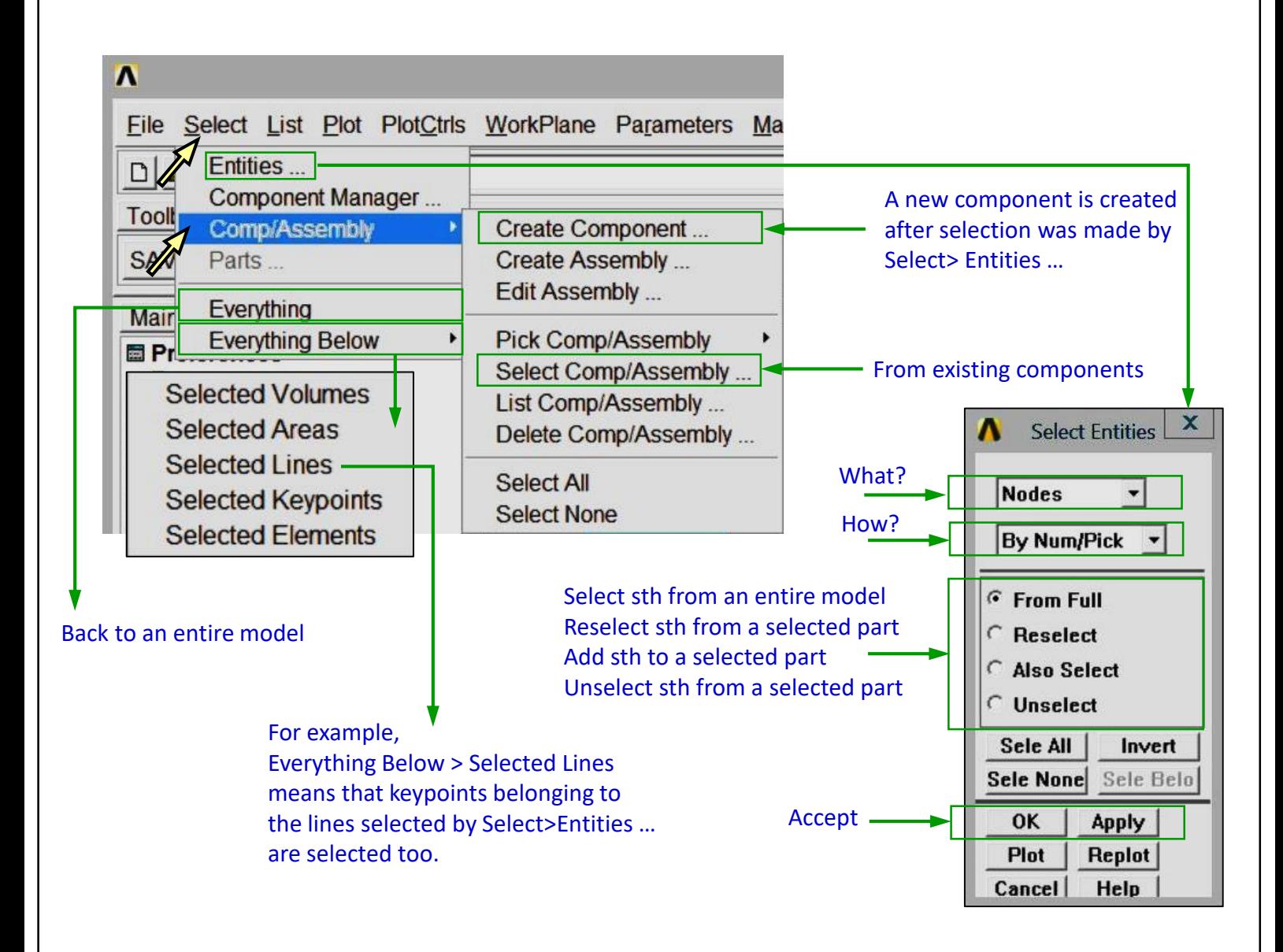

#### *Comments*

*Selection is convenient to define components, preprocessing of a large FE model, and for results presentation.*

*Components (and assemblies) are defined to save time of preprocessing, solution and postprocessing. A component (or assembly) may be recalled instead of picking objects one by one (keypoints, lines, areas, volumes, nodes, elements). An assembly is made of components.*

### **Clear and start a new database**

Utility Menu > File > Clear & Start New > Do not Read File > OK > CLEAR … EXECUTED? > Yes

#### **Create a block**

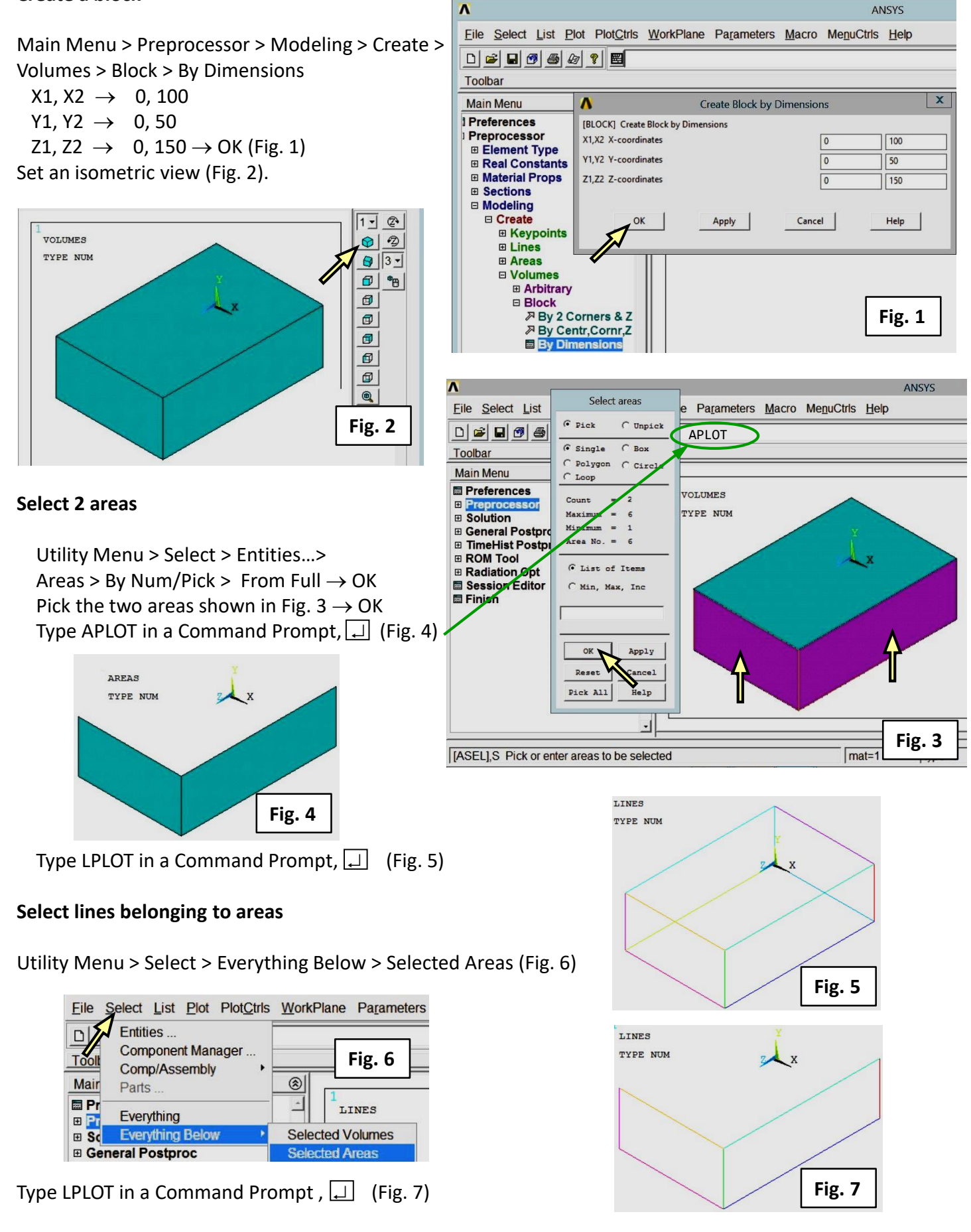

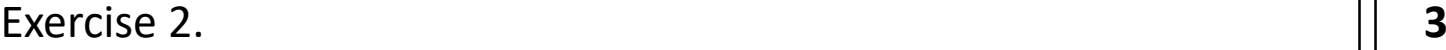

#### **Create a component**

Utility Menu > Select > Comp/Assembly > Create Component …

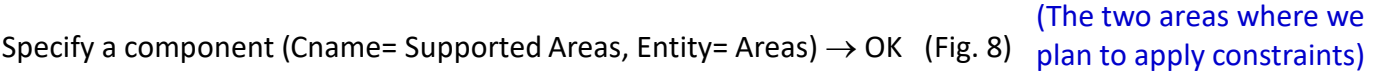

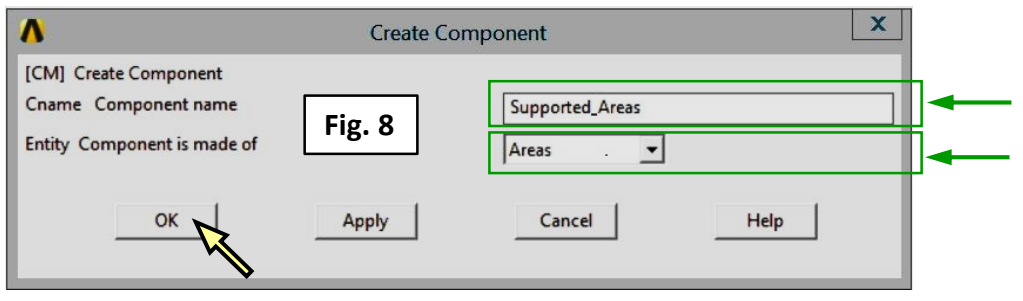

## **Selection of an entire model**

Utility Menu > Select > Everything Type APLOT in a Command Prompt,  $\boxed{\perp}$  (Fig. 2)

#### **Selection of a component**

Utility Menu > Select > Comp/Assembly > Select Component … (Fig. 9 and 10)

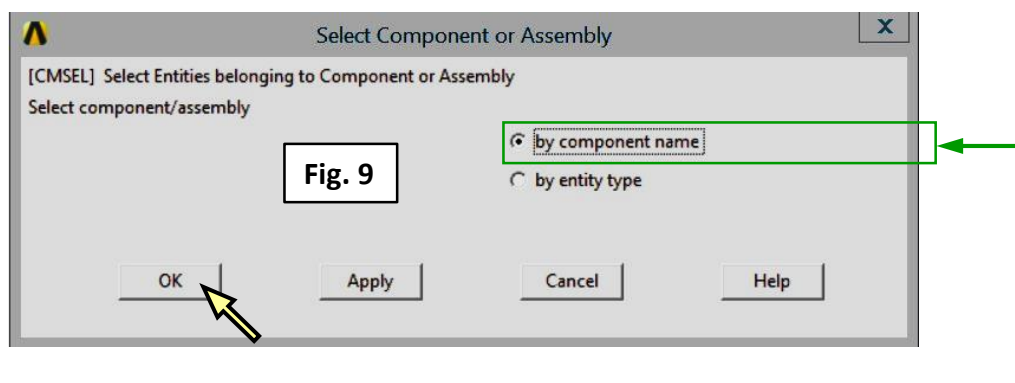

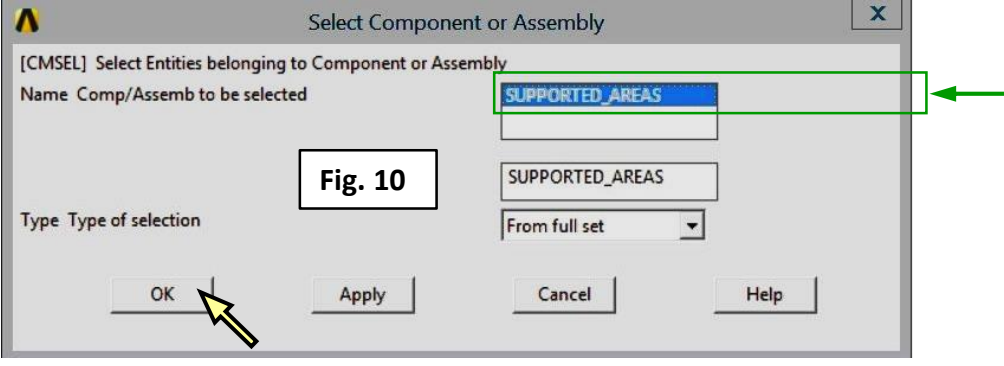

Type APLOT in a Command Prompt,  $\boxed{\perp}$  (Fig. 4)

#### *Comment*

*You may also use a Component Menager:* Utility Menu > Select > Component Menager …